## **Solver Equation Editor**

The Solver Equations Editor allows you to create or edit the text expression of a formula or equation. To show it, tap the [Solver] button in the Main Menu and tap the [New] or [Edit] button. Alternatively, from the [Utilities] button in the main menu select the "Solver Equation" item from the "> Editors" submenu.

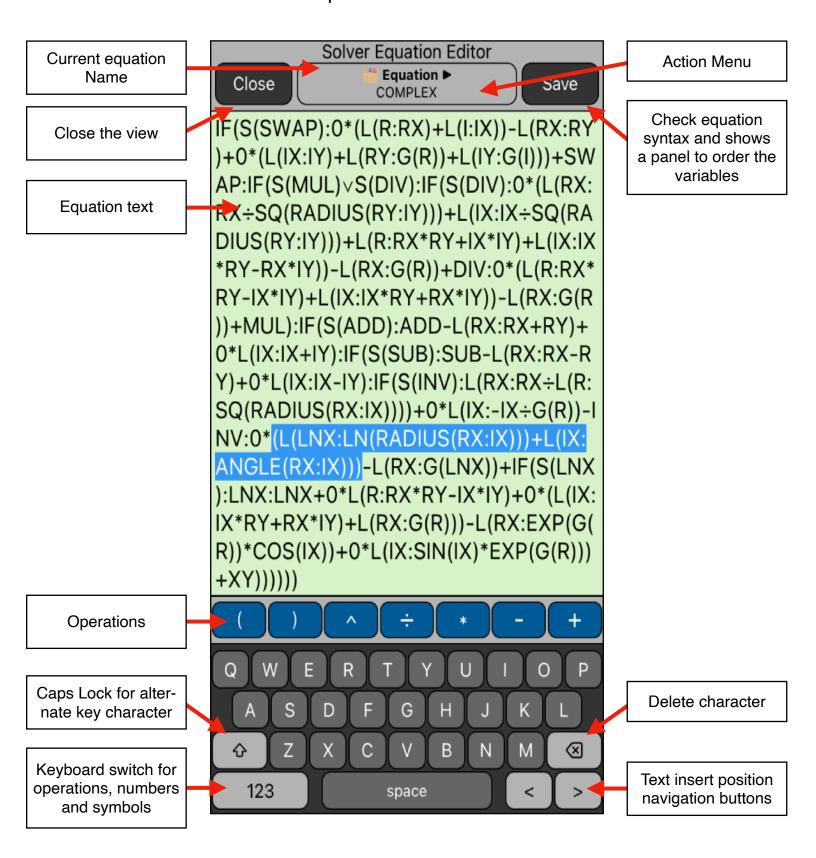

Once an equation text is entered, you can name the equation, check the syntax and define the order of the variables in the equation calculation worksheet. Finally, a successful equation is saved in a file with the name you entered.

| [ i Equation: ▶ ]  | Shows the actions menu.                                                           |
|--------------------|-----------------------------------------------------------------------------------|
| New                | Clears the editor to enter a new equation.                                        |
| Name               | Shows an input form to enter an equation name.                                    |
| > Load             | Shows a list to load a previously saved equation.                                 |
| Delete             | Delete the current equation from memory.                                          |
| Copy Equation      | Copy the equation as text.                                                        |
| Paste Equation     | Paste a previously copied equation text.                                          |
| [ Cancel ]         | Close the Editor.                                                                 |
| [ Save ]           | Check equation syntax and opens a view to sort the equation's variables.          |
| [合]                | Toggles the keyboard to alternate characters.                                     |
| [ 🗵 ]              | Deletes the current selected character.                                           |
| [ 123 ]<br>[ ABC ] | Toggle the keyboard from letters to symbols and operations.                       |
| [<]<br>[<<]        | Moves the cursor to the left character. Extend character selection to the left.   |
| [>]<br>[>>]        | Moves the cursor to the right character. Extend character selection to the right. |

## **Example:** Return on Equity

Enter the Following equation, order the variables and save it with the name "Help-ROE":

ROE = ( ASSET x %EARN - DEBT x %INT - TAX ) ÷ EQTY

## **Solution:**

| Keystrokes                                                                                                  | Description                                                                                                    |  |
|----------------------------------------------------------------------------------------------------|----------------------------------------------------------------------------------------------------|--|
| [                                                                                                    | Long touch in the top bar button to display the actions menu and select the "New" option to clear the equation text and name.   |  |
| [                                                                                                    | Long touch in the top bar button to display the actions menu and select the "Name" option.                                      |  |
| Type "Help-ROE"  [ Done ]                                                                                   | In the name input view, type "Help-ROE" as the equation name.                                                                   |  |
| In the keyboard type:  ROE[123][=][(][ABC]ASSET[*][123]%[ABC]EARN[-]  DEBT[*][123]%[ABC]INT[-]TAX[)][÷]EQTY |                                                                                                    |  |
| [ Save ]                                                                                                    | Touch the "Save" button to check the expression. If the expression has no errors a view to name the equation will be presented. |  |
| Type "Help-ROE" and [ Done ]                                                                                | Name the equation "Help-ROE"                                                                                                    |  |
| ASSET<br>%EARN<br>DEBT<br>%INT<br>TAX<br>EQTY<br>ROE                                                        | Sort the variables as shown by dragging it to the desire position.                                                              |  |
| [Save]                                                                                                    | Save the equation and close the editor.                                                                                         |  |

Once finished, you have the Equation ready to be used in the **Solver Worksheet** tool to calculate the value of any variable knowing all of the others.

## **Solver Build-In Functions**

ABS(x): Absolute value of "x".

**ACOS(x)**: Arc-cosine of "x" in the current angle mode.

ACOSH(x): Hyperbolic Arc-cosine of "x".

ALOG(x): Common (base 10) antilogarithm; 10x.

ALOG2(x): Base 2 antilogarithm; 2x.

**ANGLE(x:y)**: Angular polar coordinate for an (x.y) rectangular coordinate calculated in the current angle mode.

**ASIN(x)**: Arc-sine of "x" in the current angle mode.

ASINH(x): Hyperbolic Arc-sine of "x"

**ATAN(x)**: Arc-tangent of "x" in the current angle mode.

**ATANH(x)**: Hyperbolic Arc-tangent of "x".

**CDATE**: Current Date in the current date format.

**COMB(x:y)**: Number of combination of "x" items taken "y" at a time.

**COS(x)**: Cosine of "x" in the current angle mode.

**COSH(x)**: Hyperbolic Cosine of "x".

**CTIME**: Current Time in HH.MMSSdd, 24-hour format.

**DATE(d1:n)**: The date "n" days after or before the date d1.

**DDAYS(d1:d2:cal)**: Number of days from date "d1" to "d2" using calendar "cal". If (cal = 2), uses 365 days/year calendar; if (cal = 3), uses 360-days/year calendar; otherwise uses the actual calendar.

**DEG(x)**: Convert "x" radians to decimal degrees.

**EXP(x)**: Natural antilogarithm; ex.

**EXPM1(x)**: Calculates e<sup>x</sup>-1.

FACT(n): Factorial of a positive integer "n".

FLOW(name:idx): Returns the value at index "idx" from the Value-Frequency list "name".

FP(x): Fractional part of "x".

**FV(N:I%YR:PV:PMT:P/YR:m)**: TVM function for future value.

 $(m \neq 0 \Rightarrow BEG mode).$ 

G(x): Returns (Get) the value of a variable. The variable is local, not appears in the variables list, if it is only used in the L() and G() functions.

**HMS(time)**: Converts "time" from decimal hours to HH:MMSSdd format.

HRS(time): Converts "time" from HH.MMSSdd to decimal hours.

**IDIV(x:y)**: Integer part of the quotient of  $x \div y$ .

**IF(cond:expr<sub>1</sub>: expr<sub>2</sub>)**: Conditional expression. If (cond is true) uses the "expr<sub>1</sub>"; otherwise uses "expr<sub>2</sub>".

**INT(x)**: Greatest integer less than or equal to "x"

**INV(x)**: Inverse of "x"; 1 / x.

**INORM(x)**: Inverse Normal standard cumulative distribution.

**ISTUD(x:n)**: Inverse t-Student cumulative distribution of 'n' degrees of freedom.

IP(x): Integer part of "x".

ITEM(name:idx): Returns the value of the item at index "idx" from X,Y list "name".

I%YR(N:PV:PMT:FV:P/YR:m): TVM function for interest rate per year.

 $(m \neq 0 \Rightarrow BEG mode).$ 

**L(x:expr)**: Store the value of "expr" in the variable "x". The variable is local, not appears in the variables list, if it is only used in the L() and G() functions.

**LN(x)**: Natural (base-e) logarithm of "x".

**LNP1(x)**: Natural logarithm of (1+x).

LOG2(x): Base 2 logarithm of "x".

**LOG(x)**: Common (base-10) logarithm of "x".

MAX(x:y): Compares "x" and "y", and returns the bigger.

MIN(x:y): Compares "x" and "y", and returns the smaller.

MOD(x:y): Remainder of the division x / y.

N(I%/YR:PV:PMT:FV:P/YR:m): TVM function for number of periods.

 $(m \neq 0 \Rightarrow BEG mode).$ 

NORM(x): Normal standard lower-tail probability of 'x'.

NOT(logical): Logical operation NOT

**PERM(x:y)**: Number of permutations of "x" items taken "y" at a time.

PMT(N:I%/YR:PV:FV:P/YR:m): TVM function for periodic payment.

 $(m \neq 0 \Rightarrow BEG mode).$ 

PV(N:I%/YR:PMT:FV:P/YR:m): TVM function for present value.

 $(m \neq 0 \Rightarrow BEG mode).$ 

**RAD(x)**: Convert "x" decimal degrees to radians.

**RADIUS(x:y)**: Magnitude polar coordinate "r" for an (x.y) rectangular coordinate.

**RAN#**: Pseudo-Random number ( $0 \le r < 1$ ).

**RND(x:y)**: Round "x" to "y" decimal places.

S(variable name): Returns "TRUE" if the current variable solved is ""variable name".

**SGN(x)**: Sign of "x"; returns +1 if x > 0, 0 if x = 0 or -1 if x < 0.

**SIN(x)**: Sine of "x" in the current angle mode.

**SINH(x)**: Hyperbolic Sine of "x".

SIZEC(name): Returns the value of the last entry index from the list specified by "name".

SIZES(name): Returns the number of entries in the list specified by "name".

SPFV(i%:n): Future value of a single \$1.0 payment; (1+i%/100) n.

SPPV(i%:n): Present Value of a single \$1.0 payment; 1 / (1+i%/100) n.

SQ(x): Square of "x"; x2.

**SQRT(x)** : Square root of "x";  $\sqrt{x}$ 

**STUD(x:n)**: t-Student of 'n' degrees of freedom lower-tail probability of 'x'.

**#T(name:idx)**: Returns the value of the frequency at index "idx" from the list specified by "name".

**TAN(x)**: Tangent of "x" in the current angle mode.

TANH(x): Hyperbolic Tangent of "x".

TRN(x:y): Truncates "x" to "y" decimals.

USFV(i%:n): Future Value of a uniform series of \$1.0 payments.

USPV(i%:n): Present Value of a uniform series of \$1.0 payments.

**XCOORD(r:ø)**: "x" rectangular coordinate for  $(r, \emptyset)$  polar coord. " $\emptyset$ " is taken in the current angular mode.

**YCOORD(r:ø)**: "y" rectangular coordinate for (r,ø) polar coord. "ø" is taken in the current angular mode.

 $\Sigma(\text{ctr:c}_1:c_2:\text{s:expr})$ : Sum values of algebraic expression "expr" for values of the counter "ctr" from  $c_1$  to  $c_2$  with increments "s".